## **SIEMENS** USB 6GK1 571-0BA00-0AA0

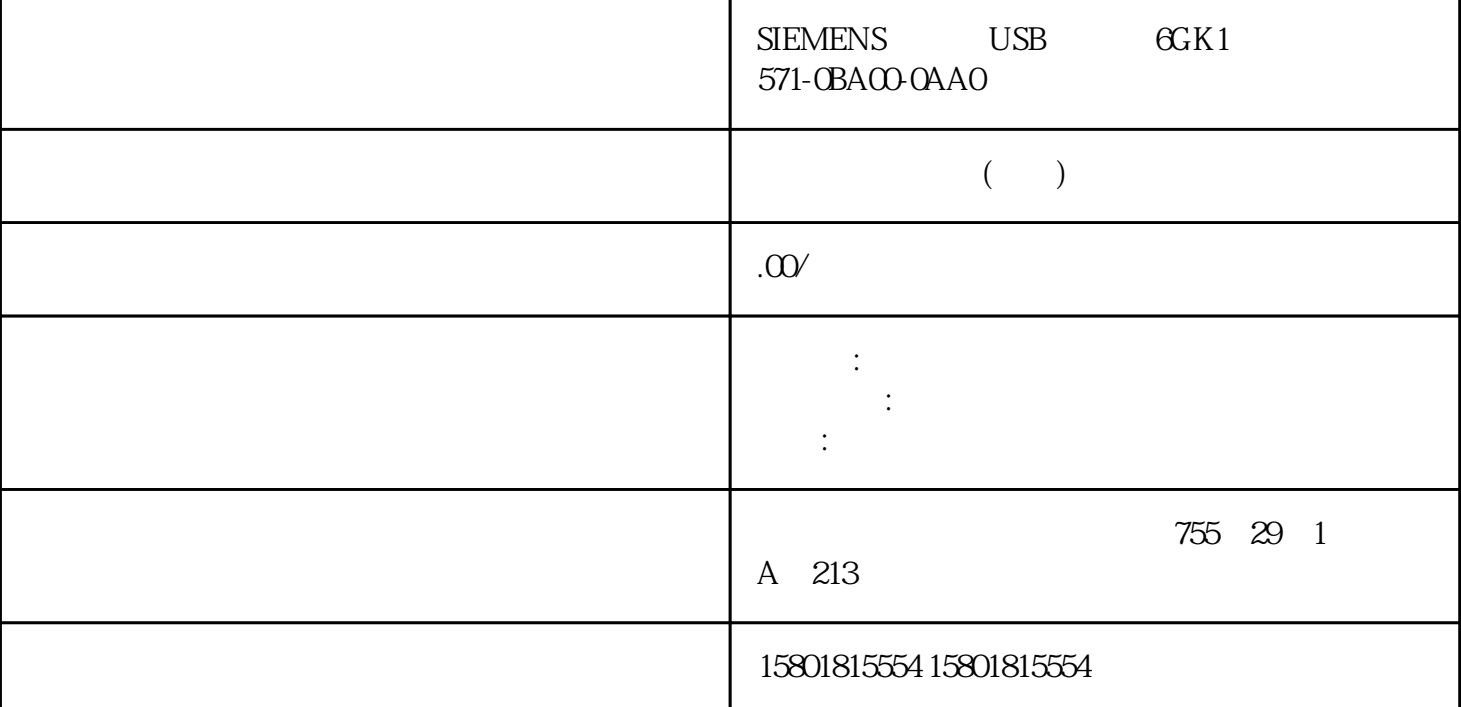

PID\_Compact V2 PID\_Compact V2 V2  $\hbox{``\quad \quad ``} \quad \hbox{(Basic settings)} \qquad \hbox{`` } \quad \hbox{PID\_Compact''}$  $DE$ 使用背景数据块中保存的值。 必须通过用户程序在背景 DB 中更新值。 指令中不应有值。 可通过 HMI  $H$ MI " (Controller type)  $\rm PID\_Compact$  $\qquad \qquad \text{``}\qquad \qquad \text{``}\qquad \qquad \text{(Invert control)}$ logic)。 示例 打开排泄阀将使容器盛装物的液位降低。 增加冷却能力将使温度降低。步骤 the state of the state of the state  $1.$   $\hbox{ }$  "  $\hbox{ }$  (Selection of comparison values) 图标 。 将打开一个包含比较选项的选择列表: – 项目起始值 - PLC 起始值(默认设置) –  $-$  PLC  $-$  2.  $-$  " " (Compare result)  $\frac{M}{\epsilon}$  "

" PID\_Compact" " PID\_3Step" " PID\_Temp" CPU + RUN" 工艺对象的参数视图已打开。 已选择"监视所有"(Monitor all) 按钮 。操作步骤 要应用来自 CPU  $1.$   $*$   $(Create$ snapshot of monitor values and accept setpoints of this snapshot as start values) " (Snapshot) " (Snapshot) " (Start value in project) " (Snapshot) " (Snapshot) (Copy) " (Start value project) (Paste) "We are the contract of the contract of the contract of the contract of the contract of the contract of the contract of the contract of the contract of the contract of the contract of the contract of the contract o  $\mathbb{C}P\mathbb{U}$ 中,仅通过一个步骤即可将所有在参数视图中标记为"设定值"(Setpoint) 的参数初始化 deception of the CPU to the RUN" with RUN" 为避免在冷启动或暖启动期间丢失 CPU 上的数据,请务必将工艺对象也下载到 CPU 中。 危险 "PID\_Compact" "PID\_3Step" "PID\_Temp" CPU + RUN" (Monitor all) " (Setpoint) " (Start value in project) 1. " " (Start value in project)  $\sim$  2. "加载设定值的起始值作为实际值"。 结果 CPU  $\overline{DB}$  $\overline{DB}$ DB, 1. CPU 2. " Technology objects) 3. 2. 4. Company 4. Company 4. Company 4. Company 4. Company 4. Company 4. Company 4. Company 4. Although  $\mu$  and  $\mu$  and  $\mu$  and  $\mu$  and  $\mu$  and  $\mu$  and  $\mu$  and  $\mu$  and  $\mu$  and  $\mu$  and  $\mu$  and  $\mu$  and  $\mu$  and editor) PID\_Compact PID\_Compact  $\blacksquare$ PID-Compact PID\_Compact 将过程值调整为设定值。PID 控制器的输出值由三种作用构成: 比例作用  $\mathbb{I}$  $D$ PID\_Compact  $m$  ingque  $1.$  CPU 重启后切换到"未激活"模式,请清除"在 CPU 重启后激活模式"(Activate Mode after CPU restart) CPU " " (Mode) " CPU " CPU (Activate Mode after CPU restart)  $2$  " (Set Mode to) PID\_Compact PID\_Compact " " (Mode) CPU " (Activate Mode after CPU restart) (Set Mode to) " " (Pretuning) PID\_Compact "(Pretuning) PID\_Compact CPU " (Pretuning) PID\_Compact CPU "
"
(Automatic mode) 1. " DB"(Instance DB) 2.  $80^{\circ}$  C  $\sim$  3. The second second second second second second second second second second second second second second second second second second second second second second second second second second second second se 选择"指令"(Instruction)。 2. 输入保存设定值的 REAL 变量的名称。 可通过程序控制的方式来为该

## REAL 变量分配变量值,例如,采用时间控制的方式来更改设 定值。 如果直接使用模拟量输入值,则 PID\_Compact

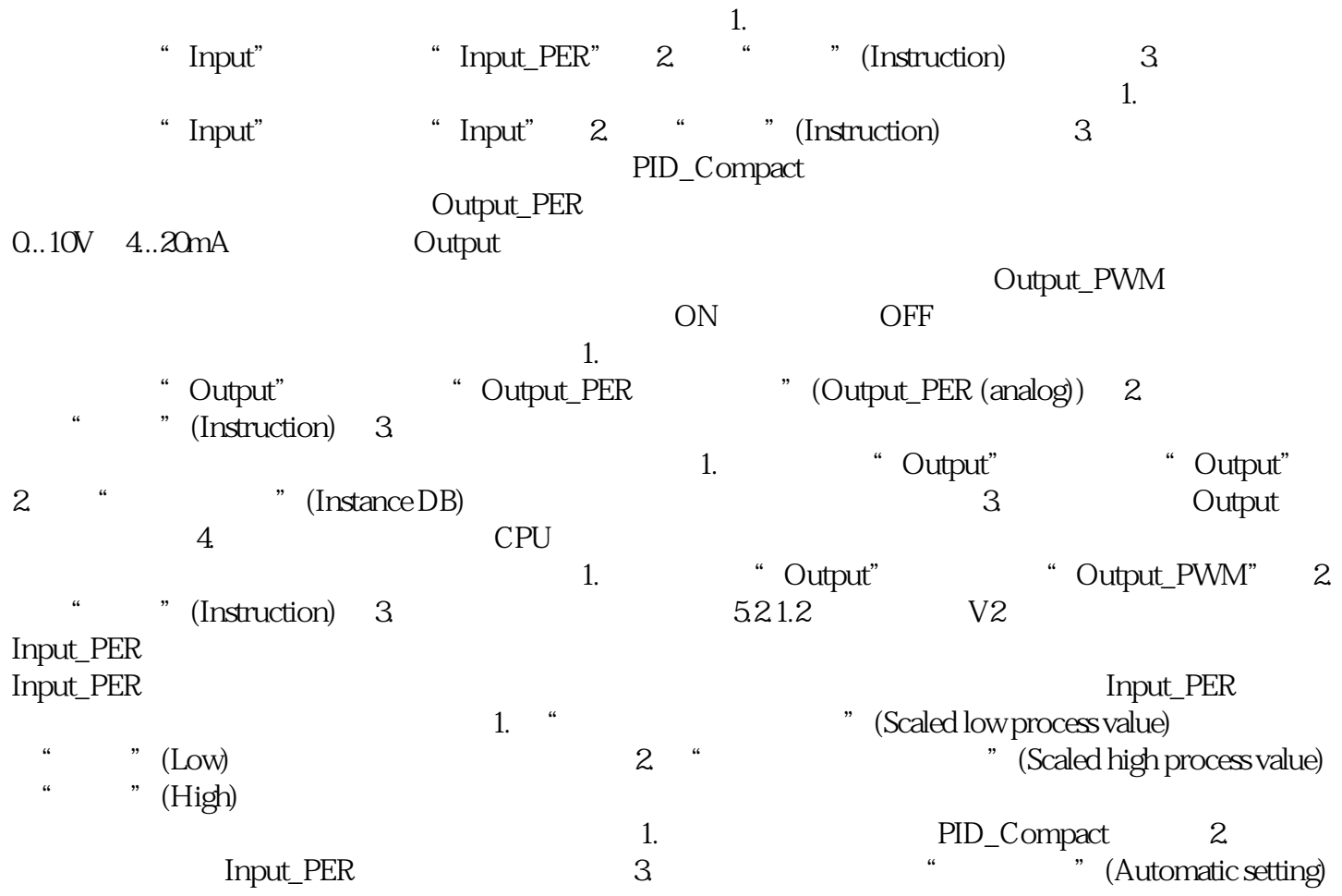